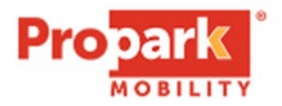

## **TIBA MOBILE APP INSTRUCTIONS**

- 1. Complete Vehicle Registration Form and give to Propark Staff.
- 2. You must include your mobile phone number.
- 3. Download the "TIBA MOBILE CONTROL" app from Apple App Store or Google Play Store.
- 4. Open the TIBA Mobile Control app.
- 5. Select the barcode Icon.
- 6. Present the barcode to the reader on the top right corner of the TIBA device.
- 7. The gate will open.
- 8. Please note the "tap to open gate" feature is not enabled.

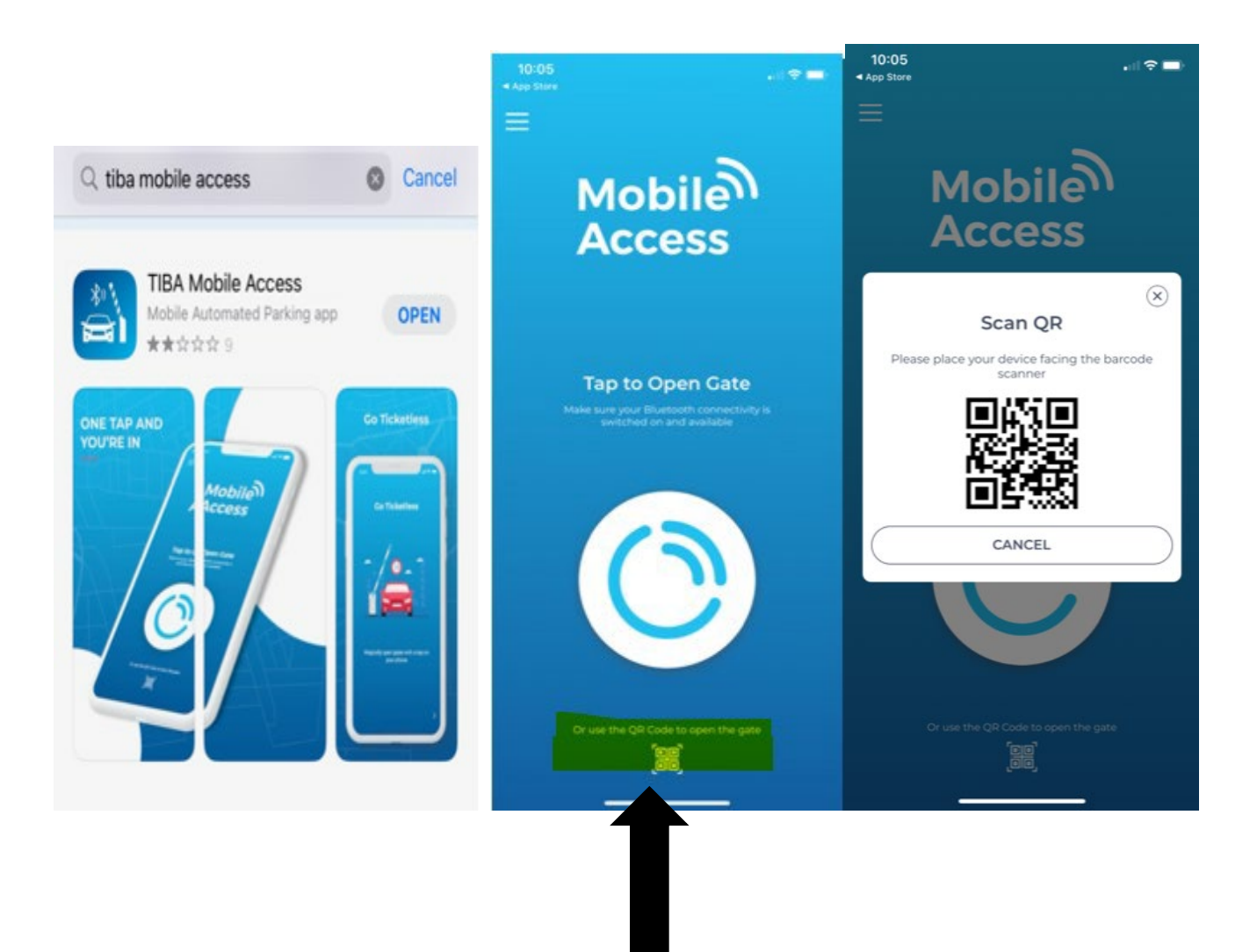